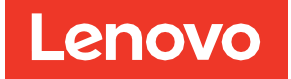

# Guide d'installation et d'utilisation de l'adaptateur ThinkSystem RAID 540-8i PCIe Gen4 12 Gbit

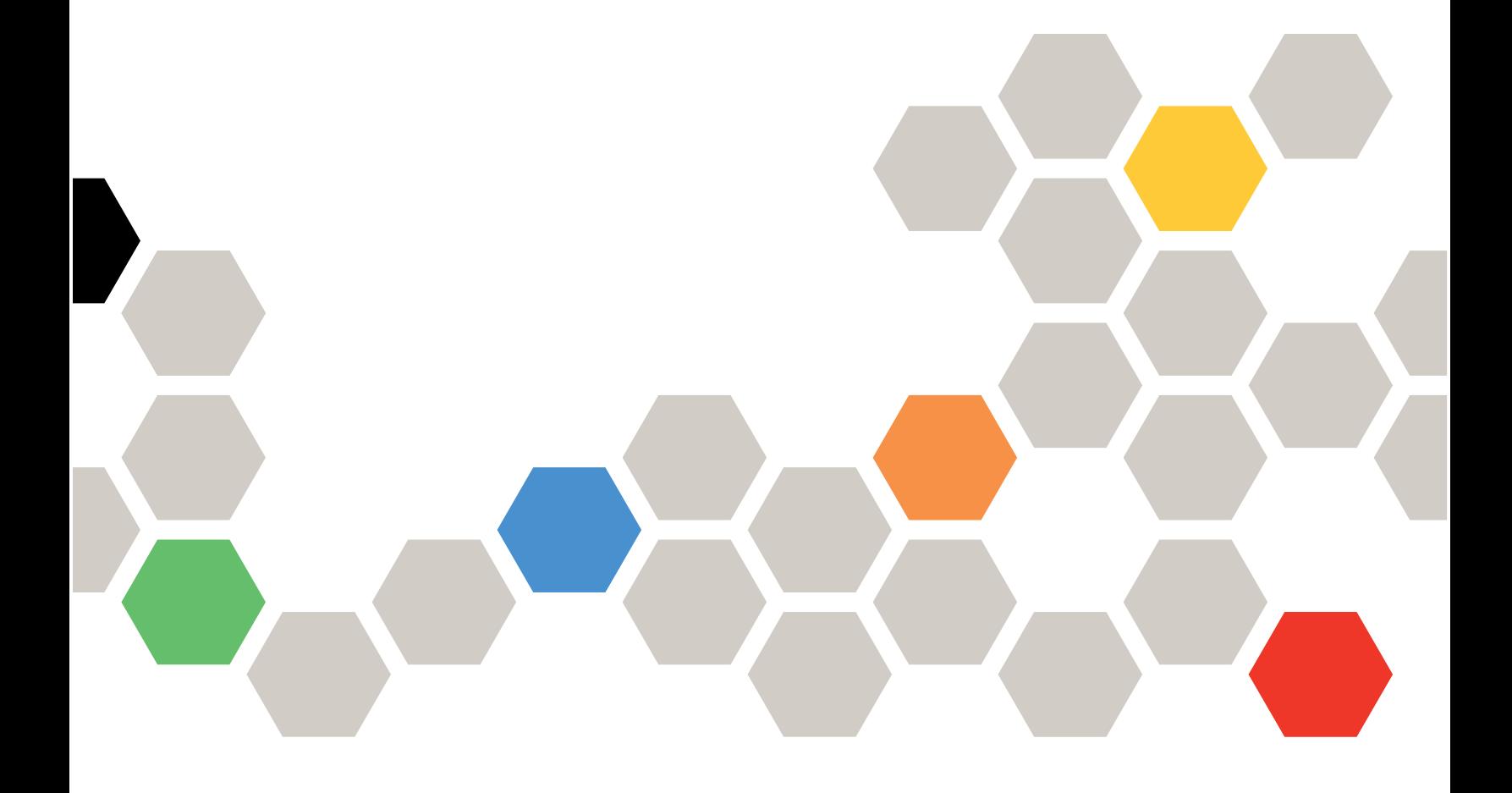

**Première édition - février 2022**

**© Copyright Lenovo 2022.**

REMARQUE SUR LES DROITS LIMITÉS ET RESTREINTS : si les données ou les logiciels sont fournis conformément à un contrat GSA (General Services Administration), l'utilisation, la reproduction et la divulgation sont soumises aux restrictions stipulées dans le contrat n° GS-35F-05925.

# Table des matières

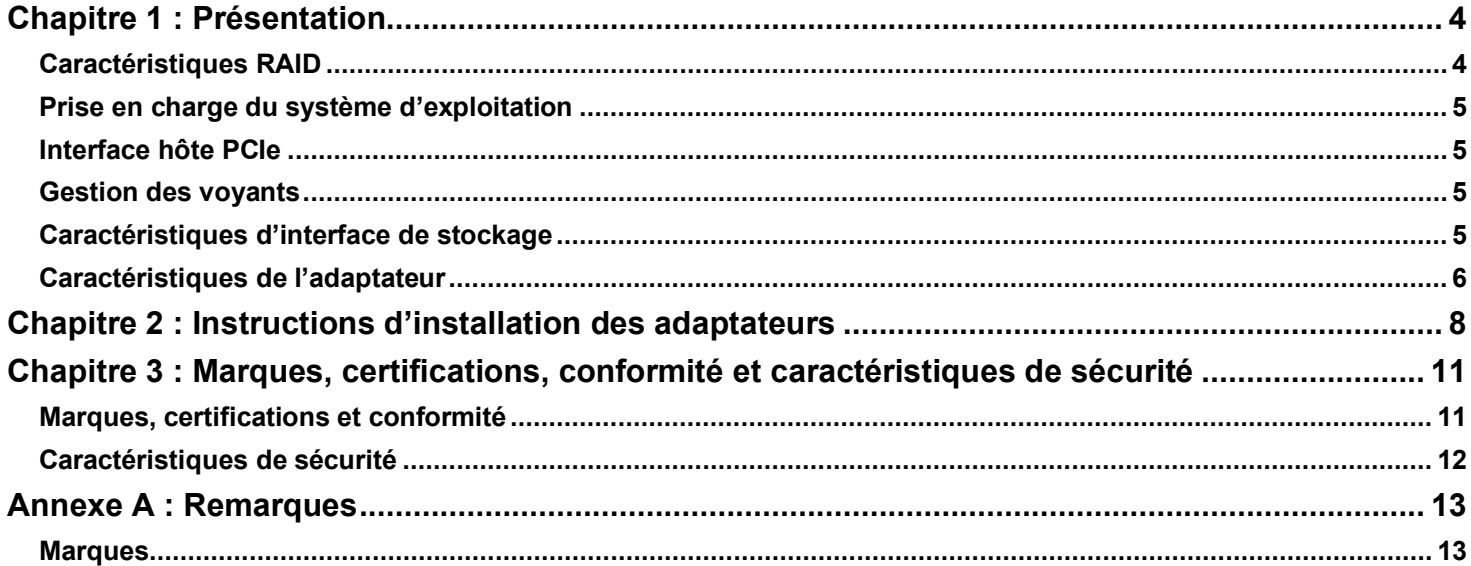

# <span id="page-3-0"></span>**Chapitre 1 : Présentation**

L'adaptateur ThinkSystem RAID 540-8i PCIe Gen4 12 Gbit, basé sur le contrôleur triple mode SAS3808, est un adaptateur de stockage PCIe vers SATA/SAS hautes performances. L'adaptateur fournit les débits de transfert de données suivants à l'interface de stockage :

- Débits de transfert de données SAS de 12 Gbit/s, 6 Gbit/s et 3 Gbit/s par PHY
- Taux de transfert SATA à 6 Gbit/s et 3 Gbit/s par PHY

Le tableau suivant récapitule les principales fonctions de l'adaptateur.

#### **Tableau 1 : Fonctions de l'adaptateur**

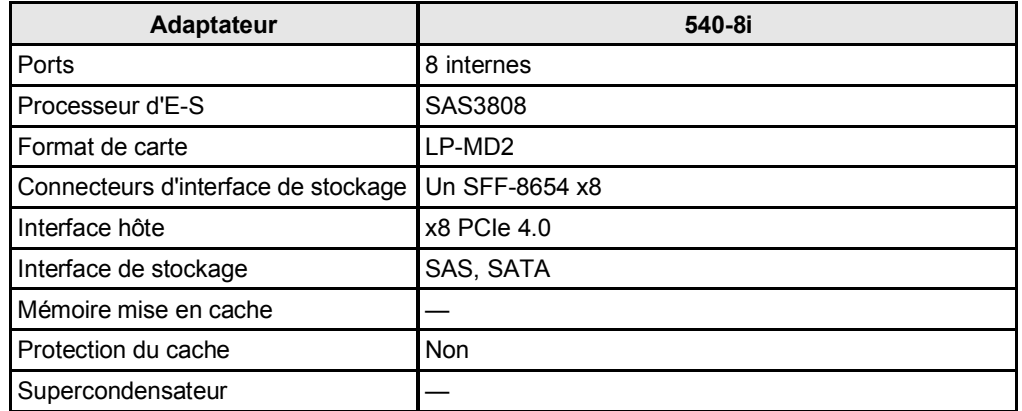

### <span id="page-3-1"></span>**Caractéristiques RAID**

La liste suivante répertorie les principales fonctions RAID prises en charge par l'adaptateur.

- Niveaux RAID 0 et 1
- Portée RAID 10
- Extension de capacité en ligne (OCE)
- Reprise automatique après une panne d'alimentation système pendant la régénération de grappe (OCE)
- Gestion multivoie pour un contrôleur
- Équilibrage de charge
- Initialisation rapide pour une configuration de grappe rapide
- Vérification de la cohérence afin d'assurer l'intégrité des données en arrière-plan
- Prise en charge d'un disque SSD avec technologie SSD Guard™
- Lecture de surveillance pour analyse et réparation de support
- Configuration compatible sur disque (COD) avec mise en forme dynamique des données (DDF)
- Prise en charge S.M.A.R.T (Self-monitoring Analysis and Reporting Technology)
- Prise en charge d'une unité de secours globale et dédiée avec prise en charge d'une unité de secours réversible
- Régénération automatique
	- Compatibilité du boîtier
	- Unité de secours SATA pour batteries de disques SAS
	- Gestion du boîtier
	- Service de boîtier SCSI (SES) (bande entrante)
	- SGPIO (bande latérale) ou I2C (UBM)
	- Prise en charge de la technologie d'optimisation de bande passante DataBolt pour boîtiers d'extension compatibles
	- Technologie de diagnostic de blindage d'unité

## <span id="page-4-0"></span>**Prise en charge du système d'exploitation**

L'adaptateur prend en charge les systèmes d'exploitation répertoriés dans la liste ci-après.

- **Microsoft Windows**
- VMware vSphere/ESXi
- Red Hat Enterprise Linux
- SuSE Linux
- Ubuntu Linux
- Citrix XenServer
- **CentOS Linux**
- Debian Linux
- Oracle Enterprise Linux
- Fedora
- FreeBSD

Accédez à [http://support.lenovo.com,](http://support.lenovo.com/) puis téléchargez le microprogramme et le pilote les plus récents pour l'adaptateur.

### <span id="page-4-1"></span>**Interface hôte PCIe**

L'interface hôte PCIe 4.0 de l'adaptateur offre des taux de transmission et de réception maximaux de 128 GT/s (16 Gbit/s par voie). Le contrôleur triple mode utilise un protocole de communication par paquets pour communiquer sur l'interconnexion série. Les autres fonctionnalités de l'interface hôte PCIe sont les suivantes :

- Interface hôte à huit voies PCIe
- Connexion à chaud PCIe
- Gestion de l'alimentation
	- Prend en charge la *spécification Power Management Interface de bus PCI, Révision 1.2*
	- Assure la gestion de l'alimentation à l'état activé, y compris les états L0, en mettant les liaisons en mode d'économie d'énergie pendant les heures où les liaisons ne sont pas actives
- Traitement des erreurs
- Bande passante élevée par broche avec faible latence et faible temps système
- Réversibilité de voie et inversion de polarité
- Vitesse de transfert de liaison Single-PHY (unidirectionnel) de 16 GT/s, 8 GT/s, 5 GT/s et 2,5 GT/s dans chaque direction
- Bande passante des huit voies regroupées jusqu'à 16 Gbit/s (16 000 Mbit/s)
- Prise en charge des largeurs de liaison x8, x4, x2 et x1

### <span id="page-4-2"></span>**Gestion des voyants**

L'adaptateur offre une prise en charge de la gestion des voyants des fonds de panier SAS/SATA.

# <span id="page-4-3"></span>**Caractéristiques d'interface de stockage**

L'interface de stockage de l'adaptateur prend en charge les opérations simultanées avec les périphériques SAS et SATA afin de fournir une solution totalement fonctionnelle pour n'importe quel environnement de stockage.

- Caractéristiques SAS :
	- Transferts de données SAS à 12 Gbit/s, 6 Gbit/s et 3 Gbit/s
	- Technologie DataBolt sur tous les SAS phys pour améliorer les performances
	- Interface de stockage en série, point à point à l'échelle de l'entreprise
	- Ports vastes contenant plusieurs ports phys
	- Ports étroits contenant un seul phy
	- Gestion de l'alimentation SAS PHY
- Transfert de données à l'aide d'unités d'information SCSI
- Gestion de la protection des données T10
- Prise en charge de la fonction de connexion permanente
- Prise en charge de la fonction de fermeture SPL-3 initiée
- Inversion de polarité RX et TX configurable
- Mappage PHY vers disque configurable
- SSC configurable
- Caractéristiques de l'interface SATA :
	- Transferts de données SATA et STP à 6 Gbit/s et à 3 Gbit/s
	- Adressage de plusieurs cibles SATA via une extension

### <span id="page-5-0"></span>**Caractéristiques de l'adaptateur**

L'adaptateur est une carte 6,127 po x 2,712 po (155,65 mm x 68,90 mm). La hauteur des composants en haut et en bas de l'adaptateur est conforme aux spécifications PCIe.

La figure suivante représente les emplacements des connecteurs et des voyants sur l'adaptateur. Un point rouge près de chaque en-tête et connecteur identifie la broche 1 de la figure.

#### **Figure 1 : Disposition de la carte pour l'adaptateur ThinkSystem RAID 540-8i PCIe Gen4 12 Gbit**

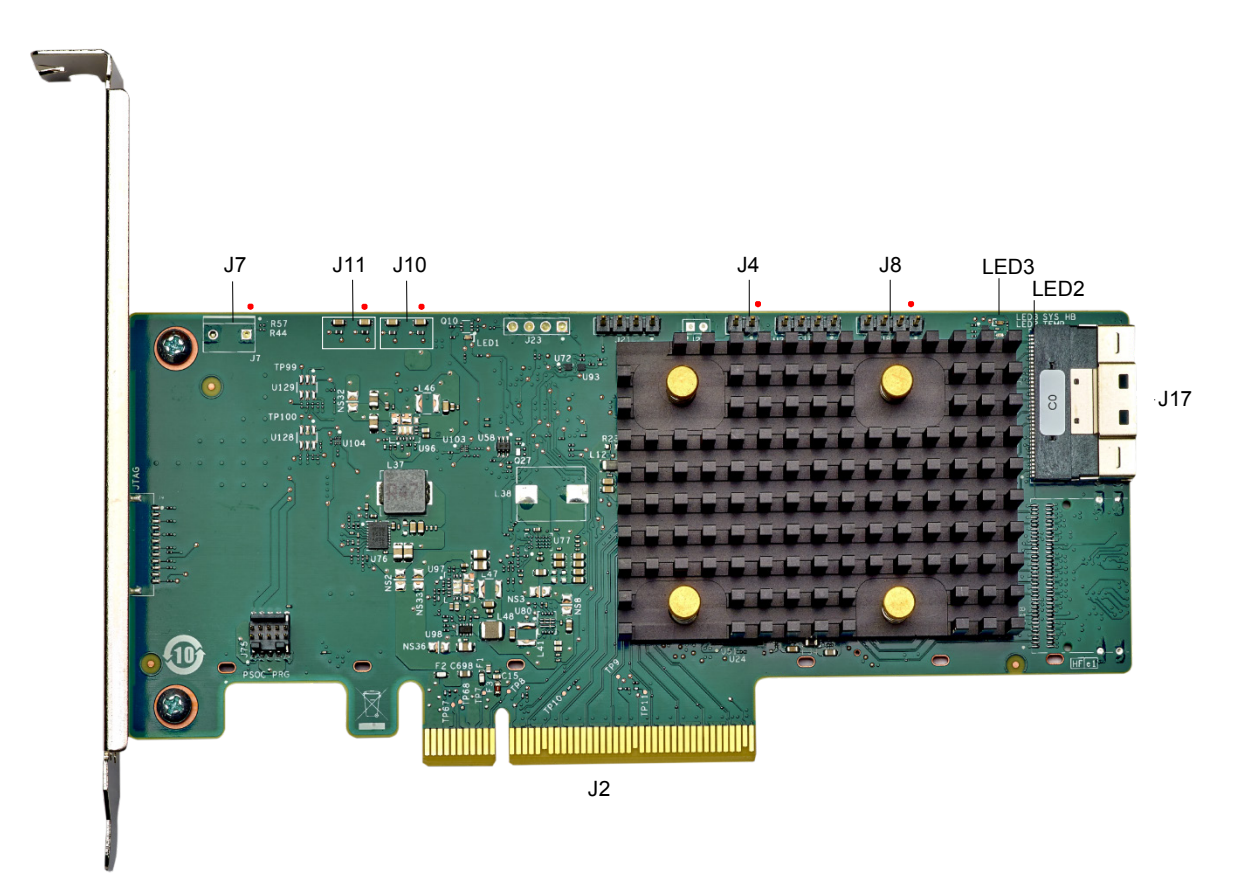

Le tableau suivant décrit les en-têtes et les connecteurs présents sur l'adaptateur.

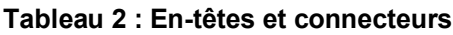

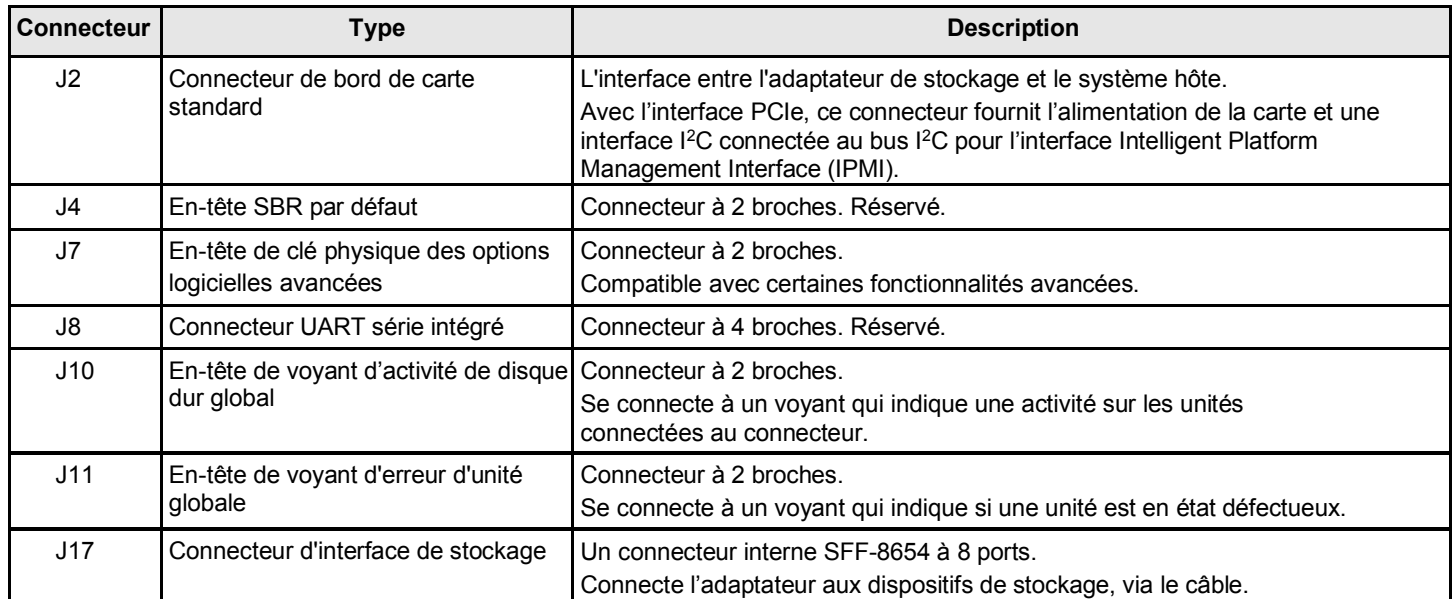

Le tableau suivant décrit les voyants situés sur l'adaptateur.

#### **Tableau 3 : Dénominations des voyants**

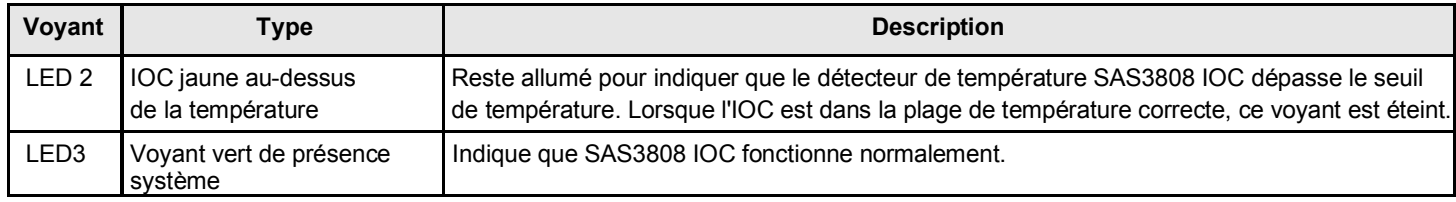

# <span id="page-7-0"></span>**Chapitre 2 : Instructions d'installation des adaptateurs**

Ce chapitre fournit des instructions détaillées sur l'installation de votre adaptateur. Pour installer l'adaptateur, procédez comme suit :

#### 1. **Déballez votre adaptateur.**

Déballez et retirez l'adaptateur. Vérifiez que l'adaptateur n'est pas endommagé. S'il semble endommagé, contactez Lenovo ou votre interlocuteur de support technique chez votre revendeur.

#### **ATTENTION**

Sauvegardez vos données avant de modifier votre configuration système afin d'éviter toute perte de données.

#### 2. **Mettez le système hors tension.**

Mettez l'ordinateur hors tension, puis débranchez le cordon d'alimentation en courant alternatif. Retrait d'un carter de l'ordinateur. Pour obtenir des instructions, consultez la documentation du système. Avant d'installer l'adaptateur, assurez-vous que l'ordinateur est déconnecté de l'alimentation et de tous les réseaux.

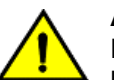

#### **ATTENTION**

Déconnectez l'ordinateur du bloc d'alimentation et de tous les réseaux sur lesquels vous installez l'adaptateur, sinon vous risquez d'endommager le système ou de subir un choc électrique.

#### 3. **Examinez les connecteurs de l'adaptateur.**

#### 4. **Vérifiez le support de montage sur l'adaptateur.**

Si cela est nécessaire pour votre système, remplacez le support de montage de profil complet fourni sur l'adaptateur par le support extra-plat fourni. Pour fixer le support extra-plat, procédez comme suit :

- a) À l'aide d'un tournevis cruciforme n°1 antistatique, retirez avec précaution les deux vis cruciformes qui relient le support pleine épaisseur à la carte mère. Desserrez les deux vis situées sur les bords supérieur et inférieur de la carte. Évitez de toucher les composants de la carte avec le tournevis ou le support.
- b) Retirez le support avec profil complet. N'endommagez pas l'adaptateur.
- c) Placez l'adaptateur au dessus du support extra-plat. Placez le support de sorte que les trous de vis des pattes soient alignés avec les orifices de la carte.
- d) À l'aide d'un tournevis cruciforme n° 1 antistatique, serrez au couple maximal de 4,8 ± 0,5 Nm. Remettez en place les deux vis cruciformes retirées à l'étape a.

#### **ATTENTION**

Le dépassement de cette spécification de couple peut endommager la carte, les connecteurs ou les vis et peut entraîner l'annulation de la garantie de la carte.

#### **ATTENTION**

Les dommages causés à la carte suite à la modification du support peuvent annuler la garantie de la carte mère. Les adaptateurs retournés sans support montés sur la carte seront retournés sans traitement d'autorisation de retour de marchandises (RMA).

5. **Insérez l'adaptateur dans un emplacement PCIe disponible.** Sélectionnez un emplacement PCIe, puis alignez le connecteur de bus PCIe de l'adaptateur sur l'emplacement, comme indiqué dans la figure ci-après. Appuyez doucement mais fermement pour vous assurer que l'adaptateur est correctement placé dans l'emplacement. Fixez le support au châssis de l'ordinateur avec la vis du support.

Pour obtenir des instructions détaillées, reportez-vous au [Centre de documentation ThinkSystem Server,](https://thinksystem.lenovofiles.com/help/index.jsp) sélectionnez votre produit, puis consultez la section relative aux options matérielles d'installation du serveur.

#### **REMARQUE**

Les adaptateurs équipés d'une interface d'hôte x8 peuvent fonctionner dans des emplacements x8 ou x16. Cependant, certains emplacements PCIe x16 ne prennent en charge que les cartes graphiques PCIe. Un adaptateur installé dans l'un de ces emplacements ne fonctionnera pas. Pour plus d'informations sur les emplacements PCIe, reportez-vous au guide de votre carte mère.

#### **Figure 2 : Installation d'un adaptateur dans un emplacement PCIe**

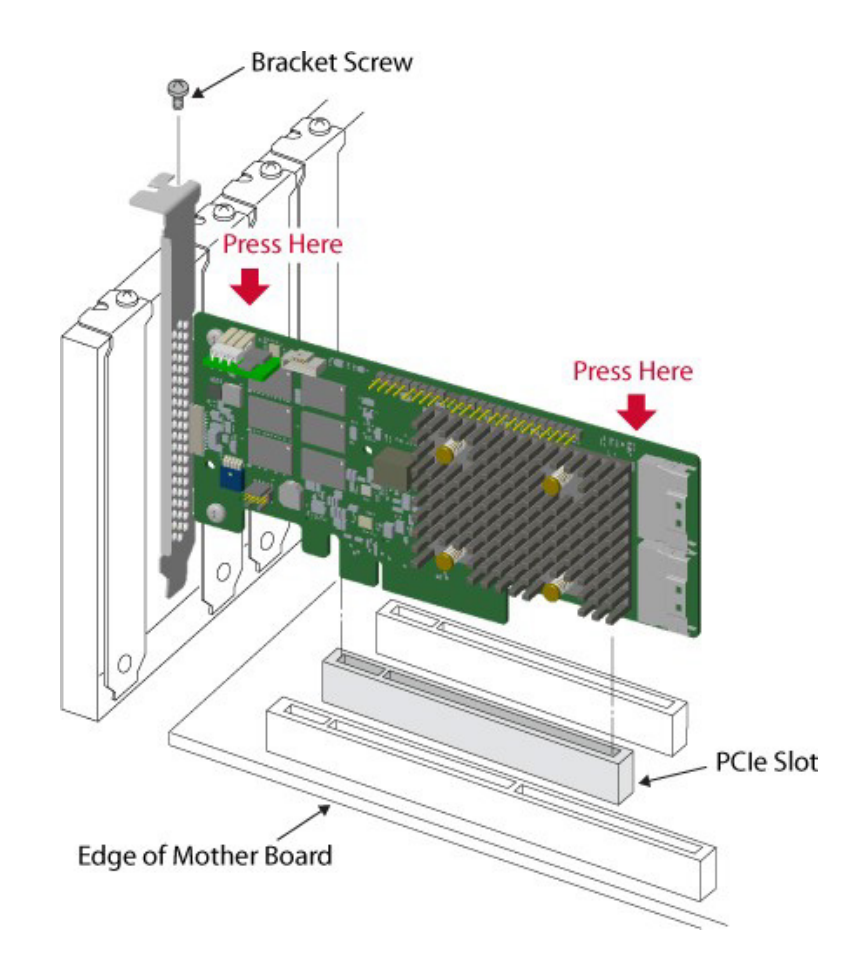

#### 6. **Configurez et installez les unités SAS et SATA dans le boîtier de l'ordinateur hôte.**

Pour toute configuration de pré-installation requise, consultez la documentation fournie avec les périphériques.

7. **Connectez l'adaptateur aux périphériques.** Connectez le câble approprié aux connecteurs à une extrémité (pour la connexion à l'adaptateur) et le connecteur approprié à l'autre extrémité pour la connexion au connecteur du fond de panier.

La longueur maximale du câble est de 1 mètre (39,37 po.). Un seul appareil SAS Wide-Port ne peut pas se connecter aux phys contrôlés par des cœurs SAS ou à des PDB différents.

Pour obtenir des instructions détaillées, reportez-vous au [Centre de documentation ThinkSystem Serveur,](https://thinksystem.lenovofiles.com/help/index.jsp) sélectionnez votre produit, puis reportez-vous à la section relative au cheminement interne des câbles.

8. **Prévoyez la ventilation requise pour l'adaptateur installé.**

9. **Mettez le système sous tension.** Réinstallez le carter de l'ordinateur et reconnectez les cordons d'alimentation c.a. Assurez-vous que l'alimentation est mise sous tension sur les dispositifs de stockage, avant ou au même moment que la mise sous tension de l'ordinateur hôte. Mettez l'ordinateur hôte sous tension. Si l'ordinateur est sous tension avant que ces appareils ne le soient, ces derniers ne pourront pas être reconnus.

Lors de l'amorçage, un message du BIOS s'affiche. L'initialisation du microprogramme prend plusieurs secondes. L'invite de l'utilitaire de configuration arrive à expiration au bout de quelques secondes. La deuxième partie du message du BIOS affiche le numéro du contrôleur de l'adaptateur, la version du microprogramme et la taille de la mémoire cache. La numérotation des adaptateurs est conforme à la séquence de balayage des emplacements PCIe utilisée par la carte mère de l'hôte.

#### 10. **Choisissez le profil de stockage approprié.**

11. **Installer le pilote du système d'exploitation.** Les adaptateurs peuvent fonctionner sous différents systèmes d'exploitation. Pour fonctionner sous ces systèmes d'exploitation, vous devez installer les pilotes du logiciel.

L'installation du matériel de votre adaptateur est terminée.

# <span id="page-10-0"></span>**Chapitre 3 : Marques, certifications, conformité et caractéristiques de sécurité**

### <span id="page-10-1"></span>**Marques, certifications et conformité**

La conception et l'implémentation de l'adaptateur réduisent les émissions électromagnétiques, la susceptibilité à l'énergie radio-fréquence et aux effets des décharges électrostatiques.

**Tableau 4 : Marques et certifications de l'adaptateur**

| <b>Marque</b>                                      | <b>Symbole</b>                                                                         | <b>Description</b>                                                                                                    |
|----------------------------------------------------|----------------------------------------------------------------------------------------|----------------------------------------------------------------------------------------------------|
| Australie et<br>Nouvelle-<br>Zélande<br><b>RCM</b> |                                                                                        | Respecte les normes suivantes :<br>AS/NZS CISPR 32<br>$\bullet$<br>$\bullet$<br>CISPR 32:2015, Classe B<br>$\bullet$<br>AS/NZS CISPR 32:2015, Classe B                                                           |
| Canada EMC                                         | CANADA ICES-OO3 CLASSE<br><b>B CANADA NMB-003 CLASSE</b><br>B CAN ICES-3 (B)/NMB-3 (B) | Respecte les normes suivantes :<br>ICES-003:2016 Version 6 : 2016, Classe B<br>$\bullet$<br>CAN/CSA CISPR 22-10<br>$\bullet$<br>CISPR 22:2008<br>$\bullet$                                                       |
| Europe (CE)                                        |                                                                                        | Respecte les normes suivantes :<br>EN55022/EN55024 EN55032<br>$\bullet$<br>EN 55032:2015 +AC:2016, Classe B<br>$\bullet$<br>EN 50022:2010 +AC:2011, Classe B<br>$\bullet$<br>EN 55024:2010 +A1:2015<br>$\bullet$ |
| Corée (RRL)                                        | R-R-A8T-XXXXX                                                                          | xxxxx = numéro de modèle<br>Répond aux exigences de test KN32/KN35.                                                                                                    |
| Taïwan<br>(BSMI)                                   | D3B320<br><b>RoHS</b>                                                                  | Respecte les normes suivantes :<br><b>CNS 13438</b><br>$\bullet$<br>CNS15663<br>$\bullet$                                                                                                    |

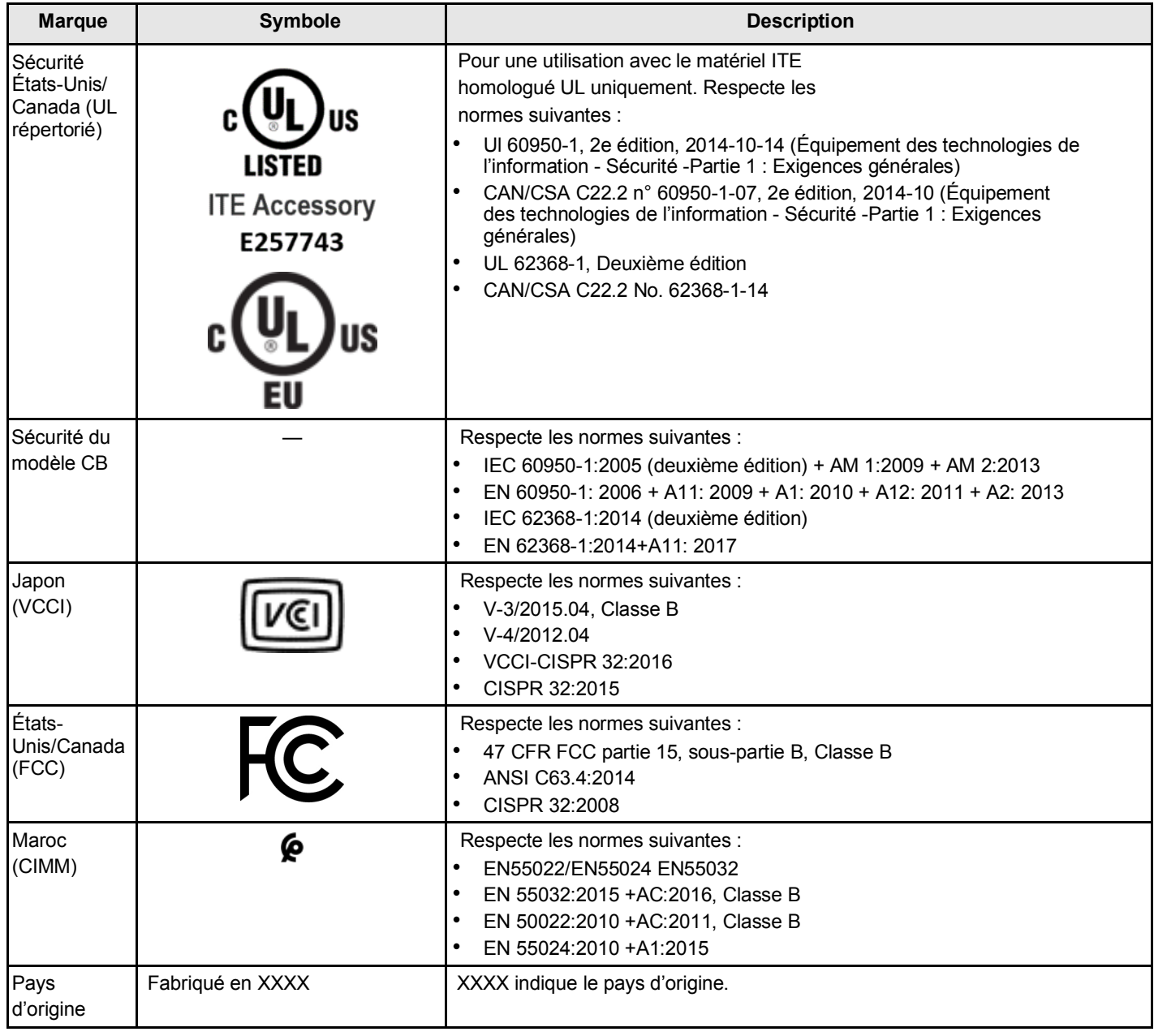

### <span id="page-11-0"></span>**Caractéristiques de sécurité**

Tous les adaptateurs de stockage triple mode satisfont ou dépassent les exigences de l'indice UL d'inflammabilité 94 V0. Chaque carte nue est également marquée du nom ou de la marque du fournisseur, du type et de la norme d'ignifugation UL. Concernant les cartes sont installées dans un emplacement de bus PCIe, toutes les tensions sont inférieures à la limite SELV (Safety extra-low voltage) de 42,4 V.

# <span id="page-12-0"></span>**Annexe A : Remarques**

Le présent document peut contenir des informations ou des références concernant certains produits, logiciels ou services Lenovo non annoncés dans ce pays. Pour plus de détails, référez-vous aux documents d'annonce disponibles dans votre pays, ou adressez-vous à votre partenaire commercial Lenovo.

Toute référence à un produit, logiciel ou service Lenovo n'implique pas que seul ce produit, logiciel ou service puisse être utilisé. Tout autre élément fonctionnellement équivalent peut être utilisé, s'il n'enfreint aucun droit de Lenovo. Il est de la responsabilité de l'utilisateur d'évaluer et de vérifier lui-même les installations et applications réalisées avec des produits, logiciels ou services non expressément référencés par Lenovo.

Lenovo peut détenir des brevets ou des demandes de brevet couvrant les produits mentionnés dans le présent document. La remise de ce document n'est pas une offre et ne fournit pas de licence sous brevet ou demande de brevet. Vous pouvez en faire la demande par écrit à l'adresse suivante :

*Lenovo (United States), Inc. 1009 Think Place Morrisville, NC 27560 U.S.A.*

#### *Attention: Lenovo VP of Intellectual Property*

LE PRÉSENT DOCUMENT EST LIVRÉ « EN L'ÉTAT ». LENOVO DÉCLINE TOUTE RESPONSABILITÉ, EXPLICITE OU IMPLICITE, RELATIVE AUX INFORMATIONS QUI Y SONT CONTENUES, Y COMPRIS EN CE QUI CONCERNE LES GARANTIES DE NON-CONTREFAÇON ET D'APTITUDE A L'EXÉCUTION D'UN TRAVAIL DONNÉ. Certaines juridictions n'autorisent pas l'exclusion des garanties implicites, auquel cas l'exclusion ci-dessus ne vous sera pas applicable.

Le présent document peut contenir des inexactitudes ou des coquilles. Il est mis à jour périodiquement. Chaque nouvelle édition inclut les mises à jour. Lenovo peut, à tout moment et sans préavis, modifier les produits et logiciels décrits dans ce document.

Les produits décrits dans ce document ne sont pas conçus pour être implantés ou utilisés dans un environnement où un dysfonctionnement pourrait entraîner des dommages corporels ou le décès de personnes. Les informations contenues dans ce document n'affectent ni ne modifient les garanties ou les spécifications des produits Lenovo. Rien dans ce document ne doit être considéré comme une licence ou une garantie explicite ou implicite en matière de droits de propriété intellectuelle de Lenovo ou de tiers. Toutes les informations contenues dans ce document ont été obtenues dans des environnements spécifiques et sont présentées en tant qu'illustration. Les résultats peuvent varier selon l'environnement d'exploitation utilisé.

Lenovo pourra utiliser ou diffuser, de toute manière qu'elle jugera appropriée et sans aucune obligation de sa part, tout ou partie des informations qui lui seront fournies.

Les références à des sites Web non Lenovo sont fournies à titre d'information uniquement et n'impliquent en aucun cas une adhésion aux données qu'ils contiennent. Les éléments figurant sur ces sites Web ne font pas partie des éléments du présent produit Lenovo et l'utilisation de ces sites relève de votre seule responsabilité.

Les données de performance indiquées dans ce document ont été déterminées dans un environnement contrôlé. Par conséquent, les résultats peuvent varier de manière significative selon l'environnement d'exploitation utilisé. Certaines mesures évaluées sur des systèmes en cours de développement ne sont pas garanties sur tous les systèmes disponibles. En outre, elles peuvent résulter d'extrapolations. Les résultats peuvent donc varier. Il incombe aux utilisateurs de ce document de vérifier si ces données sont applicables à leur environnement d'exploitation.

### <span id="page-12-1"></span>**Marques**

LENOVO et le logo LENOVO sont des marques de Lenovo. Toutes les autres marques appartiennent à leurs propriétaires respectifs. © 2022 Lenovo

# Lenovo |